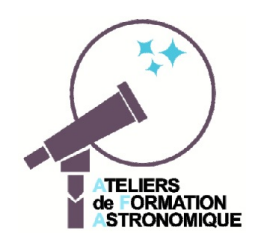

# *Orbite de la Lune*

*Eléments, construction, libration...* (Texte module Geogebra *orbite\_lune.ggb*)

Dans ce module, à un instant donné, l'orbite de la Lune peut être considérée comme képlérienne. Il est donc possible de la construire et avec un curseur temps de la faire évoluer autour de la Terre.

Pour mieux saisir les effets de l'excentricité sur l'ellipse orbitale, la valeur de celle-ci pourra être changée.

# **Présentation**

Geogebra permet de présenter deux fenêtres simultanément : – une fenêtre **Graphique**. Elle contiendra la Terre, la Lune sur son orbite et différents éléments graphiques visibles en option : vitesses, orientations, etc

– une fenêtre **Graphique 2** où s'affiche les données, les informations, les curseurs temps et excentricité...

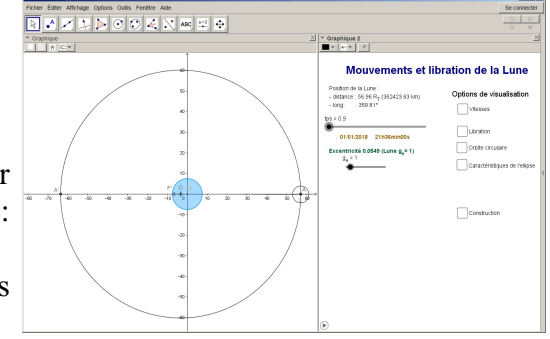

La simulation permet en faisant varier le temps, d'observer le comportement de la Lune, tournant autour de la Terre et sur elle-même dans son mouvement de synchronisation avec la Terre.

Un satellite est synchronisé avec sa planète lorsque sa période de rotation sur lui-même est égale à sa période de rotation orbitale. Il présente alors toujours la même face à la planète.

En changeant l'excentricité, on suivra les changements de forme de l'orbite, les variations de sa vitesse tout au long de l'orbite et les effets de libration dus à la rotation angulaire non uniforme autour de la planète lorsque l'excentricité augmente (loi des aires,  $2^{\text{eme}}$  loi de Kepler).

L'orbite de la Lune est tracée par son orbite képlérienne, la Terre est au premier foyer, l'axe des abscisses étant la lignes des apsides périgée-apogée. Le deuxième foyer est mis du côté des abscisses négatives.

Les rayons de la Terre et de la Lune sont très exagérés pour la lisibilité.

Le curseur temps **tps** varie sur une année entière de 365 jours et affiche un calendrier sur l'année 2018.

Au temps origine, la Lune est placée de telle façon qu'elle sera au périgée à la date du 1/01/2018 à 21h36min, date et heure de son premier passage au périgée en 2018.

A un temps **tps** donné, le positionnement de la Lune se fait en résolvant l'équation de Kepler de manière graphique par les commodités liées à Geogebra.

### **Manipulations et observations**

Lancer le programme Geogebra et charger le fichier *orbite\_lune.ggb*.

Dans la fenêtre Graphique 2 s'affiche les curseurs tps et g<sub>e</sub> et les boîtes d'options de visualisation des orbites.

#### **Maniement des curseurs**

Les valeurs des curseurs peuvent se changer en pointant directement avec la souris, mais aussi avec plus de souplesse, en cliquant sur le curseur pour le sélectionner et en utilisant les *touches flèches*.

L'incrément de variation pourra alors changé en appuyant simultanément sur :

- la touche SHIFT incrément de déplacement dix fois plus petit
- la touche CTRL incrément de déplacement dix fois plus grand
- la touche ALT incrément de déplacement cent fois plus grand

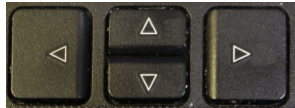

La valeur d'incrément d'un curseur peut être changé aussi dans l'onglet **Curseur** de ses **Propriétés**. Consulter le document "*Eléments de Geogebra*".

Le curseur  $g_e$  permet de changer progressivement l'excentricité avec la convention :

- **g<sup>e</sup>** = 0, l' excentricité est nulle (cercle)
- **g<sup>e</sup>** = 1, l'excentricité vaut celle de la Lune (0.0549)
- **g<sup>e</sup>** = 10, l'excentricité vaut 1, l'orbite devient une parabole

Le curseur temps **tps** permet de parcourir l'année 2018. La date et l'heure s'affichent juste au-dessous.

#### **Orbite elliptique**

L'ellipse dont les éléments sont le demi-grand axe **a** (en rayons terrestres) et l'excentricité **e**, a pour centre **O** de coordonnées **(-c,0)**, le premier foyer **T (0,0)** et le second **F' (-2c,0)**.

**A** est le périgée de l'orbite, Lune au plus près et **A'** l'apogée, Lune au plus loin.

La Lune corps très perturbé dans son orbite a une excentricité moyenne de 0.0549, mais qui peut varier de 0.0432 à 0.0666.

#### **Variations avec l'excentricité**

 Observer les changement de **O** et **F'** avec l'excentricité et leur superposition pour **e = 0**, orbite circulaire.

Mettre ou arrêter le mouvement la Lune en appuyant sur le petit bouton **Marche**  $\Box$  ou  $\mathbf{A} \Box$ 

 $\overline{a}$ 

ā

 $\overline{E}$ 

 $\overline{B}$ 

 $\mathbf{r}$ 

#### **Eléments ou caractéristiques de l'orbite**

Valider l'option **Caractéristiques de l'ellipse** ; les valeurs des éléments de l'ellipse sont affichées. Valider l'option **Orbite circulaire** ; apparaissent le cercle et le point orbitant sur ce cercle à vitesse constante.

En faisant varier l'excentricité, que constate-t-on ?

Tant que l'excentricité reste faible, l'ellipse est confondue avec le cercle, même si les deux foyers et les points sont bien distincts. Ensuite l'ellipse se différencie nettement du cercle.

### **Position de la Lune : construction**

L'option *Construction* permet de visualiser les deux fonctions utilisées pour la résolution de l'équation de Kepler

#### **u - e sin u = M**

où **M** est l'anomalie moyenne (en radians),

**u** l'anomalie excentrique (en radians),

**e** l'excentricité

avec

#### **f1 = u - M** et **f2 = e sin u**

l'abscisse de leur intersection **I** donne la valeur de **u** pour un **M** donné.

L'*anomalie moyenne* **M** croit linéairement avec le temps **tps** à la vitesse angulaire moyenne de la Lune soit 360° par période de révolution de 27,32 jours.

Et l'on passe à l'*anomalie vraie* **v** à partir de l'*anomalie excentrique* par :

$$
tan\frac{v}{2} = \sqrt{\frac{1+e}{1-e}} tan\frac{u}{2}
$$

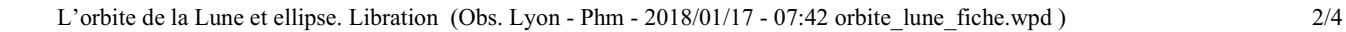

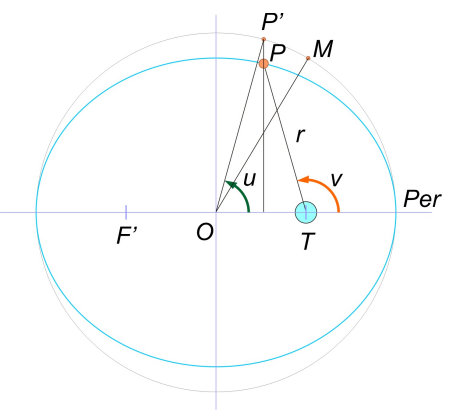

#### **Vitesses**

Activer la boîte **Vitesses**.

Apparaissent les vecteurs vitesses tangentiel et radial de la Lune.

- suivre sur une période leurs changement en direction et en grandeur.
- à quels moments sont-ils les plus grands, les plus petits.

– faire varier l'excentricité et observer l'influences sur ces valeurs.

#### **Libration**

La Lune étant géosynchrone, un observateur géocentrique ne devrait voir qu'une demi face toujours identique à elle-même.

– mettre l'excentricité à 0 et valider la case *Libration*.

– faire tourner la Lune.

Le secteur coloré, opposé à l'observateur et qui tourne à la même vitesse que la rotation de la Lune sur elle-même, n'est jamais vu par l'observateur.

Le vecteur  $V_M$  qui indique la rotation sur elle-même de la Lune, tourne à vitesse constance avec le temps (comme M anomalie moyenne). Si l'excentricité augmente, la rotation sur elle-même ne change pas, mais la rotation orbitale de rapide au périgée devient lente à l'apogée.

C'est la troisième loi de Kepler, le rayon vecteur TL balaye des surface égales en des temps égaux. Si TL est petit, TL tourne plus vite, et inversement, si TL grandit, sa rotation se ralentit.

– donner une excentricité de 0.2 à 0.3.

– faire varier doucement le temps.

– que voit l'observateur ?

– remettre à l'excentricité réelle de la Lune.

– quelle est l'amplitude du phénomène ?

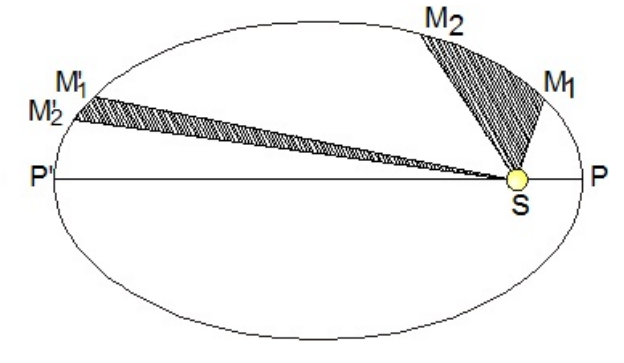

## Compléments sur la programmation du Module

Partie temps et affichage

Le curseur pour l'excentricité

Construction de l'ellipse

Le positionnement de la Lune et l'équation de Kepler

La vitesse de la Lune et ses composantes

La libration